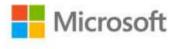

## MCTS Self-Paced Training Kit (Exam 70-515): Web Applications Development with Microsoft® .NET Framework 4

ISBN: 978-0-7356-2740-6

First printing: December, 2010

To ensure the ongoing accuracy of this book and its companion content, we've reviewed and confirmed the errors listed below. If you find a new error, we hope you'll report it to us on our website: www.microsoftpressstore.com/contact-us/errata.

| SPI;" |
|-------|
|       |
|       |
|       |
|       |
|       |
|       |
|       |
|       |
|       |
|       |
|       |
|       |
|       |
|       |
|       |
|       |
|       |
|       |
|       |
|       |
|       |
|       |
|       |
|       |
|       |

Last updated 7/3/2015 Page 1 of 39

| Page | Location                      | Description                                                                              | Date corrected |
|------|-------------------------------|------------------------------------------------------------------------------------------|----------------|
| 3    |                               | ·                                                                                        |                |
|      |                               | <pre><pre><pre><pre><pre><pre><pre><pre></pre></pre></pre></pre></pre></pre></pre></pre> |                |
|      |                               | <clear></clear>                                                                          |                |
|      |                               | <add< td=""><td></td></add<>                                                             |                |
|      |                               | name="SqlProvider"<br>type="System.Web.Security.SqlRoleProvider"                         |                |
|      |                               | connectionStringName="SqlServices"                                                       |                |
|      |                               | applicationName="SampleApplication" />                                                   |                |
|      |                               |                                                                                          |                |
|      |                               |                                                                                          |                |
|      |                               |                                                                                          |                |
|      |                               | n>                                                                                       |                |
|      | Throughout                    | Due to margin width constraints within print materials, URLs                             | 3/1/2011       |
|      | the book                      | sometimes must be broken across lines. If you are reading material in                    |                |
|      |                               | which the URLs are live links, clicking a URL that is broken across lines                |                |
|      |                               | sometimes takes you to a page representing only the portion of the                       |                |
|      |                               | URL displayed on the first line. To go to the location indicated by the                  |                |
|      |                               | complete URL, copy or enter the entire URL into the Address bar of your browser.         |                |
|      | Companion                     | Reads:                                                                                   |                |
|      | content,                      | Remove the default DynamicDataRoute from the Global.aspx file.                           |                |
|      | practice test,                |                                                                                          |                |
|      | question ID                   | Should read:                                                                             |                |
|      | 515P_5.5_06,<br>answer        | Remove the default DynamicDataRoute from the Global.asax file.                           |                |
|      | Companion                     | Reads:                                                                                   |                |
|      | content,<br>practice test,    | When a user either Button control                                                        |                |
|      | question ID                   | Should read:                                                                             |                |
|      | 515P_3.4_02                   | When a user clicks the Button control                                                    |                |
|      | Companion                     | The second option reads:                                                                 |                |
|      | content,                      | Define an XSL file to transform the XML, and set the Transform                           |                |
|      | practice test                 | attribute to the name of the XSL file                                                    |                |
|      |                               | Should read:                                                                             |                |
|      |                               | Define an XSL file to transform the XML, and set the TransformFile                       |                |
|      |                               | attribute to the name of the XSL file                                                    |                |
|      | Companion                     | In the explanation, the last sentence reads:                                             |                |
|      | content,                      | Therefore, you should override the last method to run: OnResultExecuting.                |                |
|      | practice test,<br>question ID | OfficesultExecuting.                                                                     |                |
|      | 515P_6.2_05                   | Should read:                                                                             |                |
|      | - <b>-</b>                    | Therefore, you should override the last method to run:                                   |                |
|      |                               | OnResultExecuted.                                                                        |                |

Last updated 7/3/2015 Page 2 of 39

| Page | Location                                                                 | Description                                                                                                    | Date corrected |
|------|--------------------------------------------------------------------------|----------------------------------------------------------------------------------------------------|----------------|
|      | Companion content, practice test, question ID 515P_6.3_05                | Question reads: You are maintaining an MVC real estate application created by another developer. The MVC application tracks the current price of houses. Your company plans to update the application to track price changes. The original application developer followed common MVC structure conventions. You need to locate the file that must be updated to allow the application to track multiple prices. In which folder should you look for the file?                                                                                                    |                |
|      |                                                                          | Should read: You are maintaining an MVC real estate application created by another developer. The MVC application tracks the current price of houses. Your company plans to update the application to track price changes. The original application developer followed common MVC structure conventions. You do not currently have plans to display the price history to users, but you do want to make the data available to your user interface developers. You need to locate the file that must be updated to allow the application to track multiple prices. In which folder should you look for the file? |                |
| 4    | Third<br>numbered<br>item, first<br>sentence                             | Reads: If the content requires authorization Should read: If the content requires authentication                                                                                                    | 2/1/2011       |
| 13   | Steps 9 and 10                                                           |                                                                                                    | 8/19/2011      |
| 19   | "Creating a Website with HTTP" section, first paragraph, second sentence | Reads: IIS is not required when you are developing ASP.NET applications with Visual Studio, however, because Visual Studio Should read: IIS is not required when you are developing ASP.NET applications with Visual Studio because Visual Studio                                                                                                    | 3/1/2011       |
| 20   | Paragraph<br>before Figure<br>1-5, second<br>sentence                    | Reads: Microsoft does not support Front Page Server Extensions on IIS 7.5 and Windows Server 2008 R2, however. Therefore, you  Should read: Microsoft does not support Front Page Server Extensions on IIS 7.5 and Windows Server 2008 R2, therefore, you                                                                                                    | 3/1/2011       |

Last updated 7/3/2015 Page 3 of 39

| Page | Location                                       | Description                                                                                                    | Date corrected |
|------|------------------------------------------------|----------------------------------------------------------------------------------------------------|----------------|
| 25   | First code<br>block, first line                | Reads: Sample of Visual Basic Code<%@ Page Language="VB" AutoEventWireup="true" CodeFile="Code-behind.aspx.cs"                                                                                                    | 2/1/2011       |
|      |                                                | Should read: Sample of Visual Basic Code <%@ Page Language="VB" AutoEventWireup="true" CodeFile="Codebehind.aspx.vb"                                                                                                    |                |
| 31   | Lesson<br>Summary,<br>second<br>bulleted item, | Reads: ASP web forms separate the HTML layout from the .NET Framework code.                                                                                                    | 3/2/2012       |
|      | second<br>sentence                             | Should read: ASP.NET web forms separate the HTML layout from the .NET Framework code.                                                                                                    |                |
| 44   | Last<br>paragraph,<br>third sentence           | Reads: To enable pages to insert content into a master page, you must add one or more ContentPlaceHolder controls to the content page.  Should read:                                                                                                    | 2/1/2011       |
|      |                                                | To enable pages to insert content into a master page, you must add one or more ContentPlaceHolder controls to the master page.                                                                                                    |                |
| 47   | First paragraph                                | Reads: You add content pages to your site the same way you add any ASPX page. However, in the Add New Item dialog box, you select the Select Master Page check box. This allows you to select a master page for your ASPX page. Alternatively, you can associate an ASPX page to a master page by using the MasterPageFile attribute in the @ Page directive.                                                                                              |                |
|      |                                                | Should read: To add a content page to a Web Site project, select the Select Master Page check box in the Add New Item dialog box. To add a content page to a Web Application project, select Web Form Using Master Page from the Add New Item dialog box. Both methods allow you to select a master page for your ASPX page. Alternatively, you can associate an ASPX page to a master page by using the MasterPageFile attribute in the @ Page directive. |                |
| 48   | First two code blocks                          | First code block reads: <%@ Page Language="VB" MasterPageFile="MySite.Master" %>                                                                                                    | 2/1/2011       |
|      |                                                | Should read: <%@ Page Language="VB" MasterPageFile="~MySite.Master" %>                                                                                                    |                |
|      |                                                | Second code block reads:<br><pages masterpagefile="MySite.Master"></pages>                                                                                                    |                |
|      |                                                | Should read: <pages masterpagefile="~/MySite.Master"></pages>                                                                                                    |                |

Last updated 7/3/2015 Page 4 of 39

| Page | Location                     | Description                                                                                                    | Date corrected |
|------|------------------------------|----------------------------------------------------------------------------------------------------|----------------|
| 48   | Second                       | Reads:                                                                                                    | 3/2/2012       |
|      | paragraph,<br>first sentence | by defining the masterPageFile property                                                                                                 |                |
|      |                              | Should read:                                                                                                    |                |
|      |                              | by defining the MasterPageFile property                                                                                                 |                |
| 51   | Third                        | Reads:                                                                                                    | 3/2/2012       |
|      | paragraph                    | by updating a Label control named Brand in the master page.                                                                             |                |
|      |                              | Should read:                                                                                                    |                |
|      |                              | by updating a Label control named LabelBrand in the master page.                                                                        |                |
| 54   | Exercise 1,                  | Reads:                                                                                                    | 3/1/2011       |
|      | step 2                       | 2. Copy the Contoso logo (contoso.gif) from the samples installed                                                                       |                |
|      |                              | from the companion CD to the root folder of your website. Copy the                                                                      |                |
|      |                              | style sheets (Site.css and Colorful-Site.css) from the samples installed from the companion CD to the Styles subfolder of your website. |                |
|      |                              |                                                                                                    |                |
|      |                              | Should read:                                                                                                    |                |
|      |                              | 2. Copy the Contoso logo to the root folder of your website from the                                                                    |                |
|      |                              | the companion CD (\Sample Files\Chapter02\logo\Contoso.gif). Copy the style sheets (Site.css and Colorful-Site.css in the \Sample       |                |
|      |                              | Files\Chapter02\Lesson1-Exercise1-Completed-CS\Styles\ folder on                                                                        |                |
|      |                              | the companion CD) to the Styles subfolder of your website.                                                                              |                |
| 54   | Step 3                       | Reads:                                                                                                    | 3/2/2012       |
|      |                              | 3. Add a new master page to your website and name it                                                                                    |                |
|      |                              | Professional.master. In the <head> section, add a reference to the</head>                                                               |                |
|      |                              | Site.css style sheet you copied. The reference will resemble the                                                                        |                |
|      |                              | following.                                                                                                    |                |
|      |                              | Should read:                                                                                                    |                |
|      |                              | 3. Add a new master page to your website and name it                                                                                    |                |
|      |                              | Professional.master. Add a label control named GreetingLabel. In the                                                                    |                |
|      |                              | <head> section, add a reference to the Site.css style sheet you copied.</head>                                                          |                |
|      |                              | The reference will resemble the following.                                                                                              |                |
| 54   | Step 4, first                | Reads:                                                                                                    | 2/1/2011       |
|      | and last<br>sentences        | Purely for practice, add a menu bar to your master pageYour page should look like the one in Figure 2-3.                                |                |
|      |                              | Should read:                                                                                                    |                |
|      |                              | Purely for practice, add a menu bar to your master page and format it                                                                   |                |
|      |                              | nicelyYour page's structure should resemble the one in Figure 2-3,                                                                      |                |
|      |                              | though it does not need to look exactly like it.                                                                                        |                |
|      |                              |                                                                                                    |                |

Last updated 7/3/2015 Page 5 of 39

| Page | Location                                     | Description                                                                                                    | Date corrected |
|------|----------------------------------------------|----------------------------------------------------------------------------------------------------|----------------|
| 56   | Step 9, second sentence and code blocks      | The second sentence of the step reads:whether the user provided a value in the TextBoxUserName text box.                                                                                                    | 3/1/2011       |
|      |                                              | Should read:whether the user provided a value in the UserNameTextBox text box.                                                                                                    |                |
|      |                                              | The third lines of both the Visual Basic code block and the C# code block read: NameTextBox                                                                                                    |                |
|      |                                              | Should read: UserNameTextBox                                                                                                    |                |
| 56   | Step 9                                       | Reads:  9. In Design view, double-click the OK button on the Home.aspx page to create and open the button's Click event handler. Add code to the ButtonSubmit_Click method to determine whether the user provided a value in the TextBoxUserName text box. If the user did, use the name he or she typed to define a Session variable named UserName and change the welcome message in the master page LabelWelcome accordingly. The following code demonstrates this.            |                |
|      |                                              | Should read:  9. In Design view, double-click the OK button on the Home.aspx page to create and open the button's Click event handler. Add code to the OKButtonSubmit_Click method to determine whether the user provided a value in the UserNameTextBox text box. If the user did, use the name he or she typed to define a Session variable named UserName and change the welcome message in the master page GreetingWelcome accordingly. The following code demonstrates this. |                |
| 58   | Lesson<br>Summary,<br>third bulleted<br>item | Reads:  * To create the content pages, add standard web forms to your site but select the Select Master Page check box when creating the page. You then add content to the page inside the content area defined by the master page.                                                                                                    | 3/1/2011       |
|      |                                              | Should read:  * To add a content page to a Web Site project, add a Web Form and select the Select Master Page check box. To add a content page to a Web Application project, add a Web Form Using Master Page class. You then add content to the page inside the content area defined by the master page.                                                                                                    |                |
| 58   | Step 4, second sentence                      | Reads:and then click Professional. Should read:                                                                                                    | 3/2/2012       |
|      |                                              | and then click Colorful.                                                                                                    |                |

Last updated 7/3/2015 Page 6 of 39

| Page | Location                      | Description                                                        | Date corrected |
|------|-------------------------------|--------------------------------------------------------------------|----------------|
| 59   | First bulleted item, second   | Reads:add a Master attribute                                       | 3/2/2012       |
|      | sentence                      | mada a master attributem                                           |                |
|      |                               | Should read:                                                       |                |
|      |                               | add a MasterPageFile attribute                                     |                |
| 62   | Step 4, second                |                                                                    | 2/1/2011       |
|      | paragraph                     | <pages theme="&lt;/td"><td></td></pages>                           |                |
|      |                               | Should read:                                                       |                |
|      |                               | <pages theme="&lt;/td"><td></td></pages>                           |                |
|      |                               | Reads:                                                             |                |
|      |                               | <pages stylesheettheme="&lt;/td"><td></td></pages>                 |                |
|      |                               | Should read:                                                       |                |
|      |                               | <pages stylesheettheme="&lt;/td"><td></td></pages>                 |                |
| 63   | First bulleted                | Reads:                                                             | 3/2/2012       |
|      | item, last<br>sentence        | C:\inetpub\wwwroot\aspnet_client\system_web\4_0_30319\ folder.     |                |
|      |                               | Should read:                                                       |                |
|      |                               | C:\inetpub\wwwroot\aspnet_client\system_web\4_0_30319\theme        |                |
|      |                               | s folder.                                                          |                |
| 67   | Steps 2 and 5                 | Step 2 reads:                                                      | 2/1/2011       |
|      |                               | <pre><pages theme="&lt;/pre"></pages></pre>                        |                |
|      |                               | Should read:                                                       |                |
|      |                               | <pre><pages theme="&lt;/pre"></pages></pre>                        |                |
|      |                               | Step 5 reads:                                                      |                |
|      |                               | <pre><pages stylesheettheme="&lt;/pre"></pages></pre>              |                |
|      |                               | Should read:                                                       |                |
|      |                               | <pages stylesheettheme="&lt;/td"><td></td></pages>                 |                |
| 68   | Last text                     | First sentence of paragraph reads:                                 | 8/19/2011      |
|      | paragraph,<br>first sentence, | you can apply a theme to specific controls                         |                |
|      | and last two                  | Should read:                                                       |                |
|      | code blocks                   | you can apply a skin to specific controls                          |                |
|      |                               | In the code samples at the bottom of the page, the two occurrences |                |
|      |                               | of BlueTheme should be changed to BlueSkin.                        |                |
| 68   | First C# code                 | Reads:                                                             | 2/1/2011       |
|      | block, first line             |                                                                    |                |
|      |                               | Should road:                                                       |                |
|      |                               | Should read: protected                                             |                |
|      |                               | protected                                                          |                |

Last updated 7/3/2015 Page 7 of 39

| Page | Location                                     | Description                                                                                                    | Date corrected |
|------|----------------------------------------------|----------------------------------------------------------------------------------------------------|----------------|
| 70   | Step 7                                       | Reads: 7. Add a style sheet to your Contoso theme and name it Style.css. Within the style sheet, define styles to set the default font and font size for the HTML body. Your style sheet should resemble this. body { font-family: Tahoma; font-size: 10pt; }                                                                                                    | 3/1/2011       |
|      |                                              | Should read: 7. Add a style sheet to your Contoso theme and name it Style.css. Within the style sheet, define styles to set the default font family, size, and style for the HTML body and the CSS classes textBox and button. Your style sheet should resemble this: body { font-family: Tahoma; font-size: 10pt; } .textBox { font-style: italic; } .button { font-style: oblique; font-size: 30pt; |                |
| 71   | Figure 2-6                                   | The browser used to capture the screen shot did not render the script font correctly. An updated screen shot can be downloaded at the following website:  http://www.northrup.org/dl/tk70-515/f02xx06-new.bmp                                                                                                    | 8/19/2011      |
| 71   | Code block,<br>second line                   | Reads:AutoEventWireup="false"  Should read:AutoEventWireup="true"                                                                                                    | 8/19/2011      |
| 73   | Lesson<br>Summary,<br>third bulleted<br>item | Reads:  * You can apply a theme at the page level, at the site level (through the Web.config file), or at the individual control level.  Should read:  * You can apply a theme at the page level or at the site level using the Web.config file.                                                                                                    | 3/2/2012       |
|      |                                              | •                                                                                                    |                |

Last updated 7/3/2015 Page 8 of 39

| Page | Location                                | Description                                                                                                    | Date corrected |
|------|-----------------------------------------|----------------------------------------------------------------------------------------------------|----------------|
| 74   | Question 1,<br>answers C and<br>D       | Reads:  C. A <pages theme="themeName"> element in the Web.config file  D. A <pages stylesheettheme="themeName"> element in the  Web.config file</pages></pages>       | 2/1/2011       |
|      |                                         | Should read:  C. A <pages theme="themeName"> element in the Web.config file  D. A <pages stylesheettheme="themeName"> element in the  Web.config file</pages></pages> |                |
| 78   | First text<br>paragraph,<br>second      | Reads:and a file named SourceFile.xml.                                                                                                    | 3/1/2011       |
|      | sentence                                | Should read:                                                                                                    |                |
| 79   | Quick Check,                            | and a file named SourceFile.txt.  Reads:                                                                                                    | 9/10/2011      |
| 79   | •                                       | You can store any type of data in the Cache collection.                                                                                                    | 8/19/2011      |
|      |                                         | Should read:                                                                                                    |                |
|      |                                         | You can store any serializable type of data in the Cache collection.                                                                                                  |                |
| 79   | Quick Check,<br>answer 1                | Reads:  1. Call the Cache.Insert method and provide a dependency.                                                                                                    | 3/1/2011       |
|      |                                         | Should read: 1. Call the Cache.Insert method and provide a DateTime object for the absoluteExpiration.                                                                |                |
| 79   | Third paragraph, second sentence        | The following sentence should be removed: By defining an absolute expiration in addition to a sliding expiration, you can be sure an object is eventually removed.    | 3/2/2012       |
| 82   | Table 2-1, fifth row                    | The Shared row should be removed from the table.                                                                                                    | 8/19/2011      |
| 82   | Table 2-1, first<br>row,<br>Description | This is the only required parameter.                                                                                                    | 3/2/2012       |
|      | column,<br>second<br>sentence           | Should read: This parameter is required if you are not using CacheProfile.                                                                                            |                |
| 83   | Second<br>paragraph                     | Reads:how to cache a page for 15 minutes                                                                                                    | 3/1/2011       |
|      |                                         | Should read:how to cache a page for 900 seconds                                                                                                    |                |

Last updated 7/3/2015 Page 9 of 39

| Page | Location                             | Description                                                                                                    | Date corrected |
|------|--------------------------------------|----------------------------------------------------------------------------------------------------|----------------|
| 84   | "Programmatic<br>ally<br>Configuring | Reads:  * Response.Cache.SetExpires Use this method to specify the number of seconds that the page is to be cached. | 8/19/2011      |
|      | Caching for a                        |                                                                                                    |                |
|      | Single Page"                         | Should read:                                                                                                    |                |
|      | section, first                       | * Response.Cache.SetExpires Use this method to expire the page at                                                   |                |
|      | bulleted item                        | a specific time. For example, you could specify                                                                     |                |
| 90   | Step 10, code                        | DateTime.Now.AddMinutes(30) to expire the page in 30 minutes.  Reads:                                               | 3/2/2012       |
| 90   | block                                | VaryByParam                                                                                                    | 3/2/2012       |
|      |                                      | Should read:                                                                                                    |                |
|      |                                      | VaryByControl                                                                                                    |                |
| 97   | First bulleted                       | Reads:                                                                                                    | 8/19/2011      |
|      | item, second                         | For example if a user types an address into a TextBox and view state is                                             |                |
|      | sentence                             | enabled, the address will remain in the TextBox between requests.                                                   |                |
|      |                                      | Should read:                                                                                                    |                |
|      |                                      | For example, if view state is enabled and you set the value of a Label                                              |                |
|      |                                      | control, ASP.NET will retain the custom value between requests.                                                     |                |
| 105  | Table 3-1,                           | The InitComplete description reads:                                                                                 | 3/2/2012       |
|      | third and                            | This event is raised after all initializations of the page and its controls                                         |                |
|      | fourth rows,<br>Description          | have been completed.                                                                                                |                |
|      | column                               | Should read:                                                                                                    |                |
|      |                                      | Raised once all initializations of the page and its controls have been                                              |                |
|      |                                      | completed. This event fires before view state has been loaded for the                                               |                |
|      |                                      | page and its controls and before PostBack processing. This event is                                                 |                |
|      |                                      | useful when you need to write code after the page is initialized but                                                |                |
|      |                                      | before the view state has been wired back up to the controls.                                                       |                |
|      |                                      | The PreLoad description reads:                                                                                      |                |
|      |                                      | This event fires before view state has been loaded for the page and its                                             |                |
|      |                                      | controls and before postback processing. This event is useful when                                                  |                |
|      |                                      | you need to write code after the page is initialized but before the                                                 |                |
|      |                                      | control view state has been re-established.                                                                         |                |
|      |                                      | Should read:                                                                                                    |                |
|      |                                      | This event fires after view state has been loaded and the page has                                                  |                |
|      |                                      | processed postback data.                                                                                            |                |
| 105  | Table 3-1,                           | Reads:                                                                                                    | 3/2/2012       |
|      | second row,                          | This event fires after each control has been initialized.                                                           |                |
|      | Description                          | Charled woods                                                                                                    |                |
|      | column, first                        | Should read: This event fires often all the controls have been initialized.                                         |                |
|      | sentence                             | This event fires after all the controls have been initialized.                                                      |                |

Last updated 7/3/2015 Page 10 of 39

| Page    | Location                                         | Description                                                                                                    | Date corrected |
|---------|--------------------------------------------------|----------------------------------------------------------------------------------------------------|----------------|
| 106     | "Creating<br>Custom<br>Controls"                 | Reads: Creating Custom Controls                                                                                                    | 8/19/2011      |
|         | heading                                          | Should read: Adding Controls at Runtime                                                                                                    |                |
| 107     | Code block,<br>fifth line from<br>bottom of page | Reads:  Dim FeedbackLabel As Label =  DirectCast(FindControl("FeedbackLabel"), Label); Dim InputTextBox  As TextBox = DirectCast(FindControl("InputTextBox"), TextBox);                                                                                                    | 3/1/2011       |
|         |                                                  | Should read:  Dim FeedbackLabel As Label =  DirectCast(Panel1.FindControl("FeedbackLabel"), Label); Dim InputTextBox As TextBox =  DirectCast(Panel1.FindControl("InputTextBox"), TextBox);                                                                                                    |                |
| 107-108 | Throughout<br>code block                         | Reads: Page_PreInit Should read:                                                                                                    | 3/1/2011       |
| 108     | Code block,<br>fifth line from<br>end of block   | <pre>Page_Load  Reads: Label FeedbackLabel = (Label)FindControl("FeedbackLabel"); TextBox InputTextBox = (TextBox)FindControl("InputTextBox"); Should read:</pre>                                                                                                    | 3/1/2011       |
|         |                                                  | Label FeedbackLabel = (Label)panel1.Findcontrol("FeedbackLabel"); TextBox InputTextBox = (TextBox)Panel1.FindControl("InputTextBox");                                                                                                    |                |
| 113     | Quick Check,<br>answer 1                         | Reads:  1. Usually, you would handle the Page.Load event. Because other parts of a form probably do not rely on the value of a Label, you could also handle the Page.PreInit, Page.Init, or Page.Render event.  Should read:  1. Typically, you would handle the Page.Load event. Because other parts of a form probably do not rely on the value of a Label, you could also handle the Page.Init, Page.PreLoad, or Page.PreRender events. If the form did not have a master page, you update the label by handling the Page.PreInit event. | 3/1/2011       |
| 117     | Step 4, code<br>blocks                           | Penultimate line in Visual Basic block reads: Reponse.Redirect("Home.aspx")  Should read: Reponse.Redirect("Home.aspx", False)  Penultimate line in C# block reads: Reponse.Redirect("Home.aspx");  Should read: Reponse.Redirect("Home.aspx", false)                                                                                                    | 8/19/2011      |

Last updated 7/3/2015 Page 11 of 39

| Page  | Location                                                        | Description                                                                                                    | Date corrected |
|-------|-----------------------------------------------------------------|----------------------------------------------------------------------------------------------------|----------------|
| 124   | "View State Security Considerations " section, second paragraph | Reads: For most situations, you can rely on the fact that view state is hashed and encoded before being sent to the user's browser. The view state also includes a message authentication code (MAC). This MAC is used by ASP.NET to determine if the view state has been tampered with. This helps ensure security in most situations without having to go to a fully encrypted view state.                            | 8/19/2011      |
|       |                                                                 | Should read: The view state also includes a message authentication code (MAC). This MAC is used by ASP.NET to determine if the view state has been tampered with. This helps ensure security in most situations without having to go to a fully encrypted view state. For most situations, you can rely on the fact that view state and MAC are base64 encoded and then hashed before being sent to the user's browser. |                |
| 125   | Third paragraph, third sentence                                 | Reads: By default, Page.EnableViewState is Enabled Should read:                                                                                                    | 8/19/2011      |
| 135 ( | Code blocks                                                     | By default, Page.EnableViewState is True  The Visual Basic code reads:  Label1.Text = String.Format("User: {0}, Lang: {1}, Page: {2}", _  Server.HtmlEncode(Request.QueryString("user")), _  Server.HtmlEncode(Request.QueryString("lang")))                                                                                                    | 3/1/2011       |
|       |                                                                 | Should read:  Label1.Text = String.Format("User: {0}, Lang: {1}, Page: {2}", _ Server.HtmlEncode(Request.QueryString("user")), _ Server.HtmlEncode(Request.QueryString("lang")), _ Server.HtmlEncode(Request.QueryString("page")))  The C# code reads:  Label1 Text = string Format("User: {0}, Lang: {1}, Page: {2}")                                                                                                  |                |
|       |                                                                 | Label1.Text = string.Format("User: {0}, Lang: {1}, Page: {2}", Server.HtmlEncode(Request.QueryString["user"]), Server.HtmlEncode(Request.QueryString["lang"]));  Should read: Label1.Text = string.Format("User: {0}, Lang: {1}, Page: {2}", Server.HtmlEncode(Request.QueryString["user"]),                                                                                                    |                |
|       |                                                                 | Server.HtmlEncode(Request.QueryString["lang"]), Server.HtmlEncode(Request.QueryString["page"]));  //C# Label1.Text = "User: " + Server.HtmlEncode(Request.QueryString["user"]) +    ", Lang: " + Server.HtmlEncode(Request.QueryString["lang"]) +    ", Page: " + Server.HtmlEncode(Request.QueryString["page"]);                                                                                                    |                |

Last updated 7/3/2015 Page 12 of 39

| Page | Location                                                         | Description                                                                                                    | Date corrected |
|------|------------------------------------------------------------------|----------------------------------------------------------------------------------------------------|----------------|
| 153  | Step 4, third sentence                                           | Reads:shows how your Page_Load event                                                                                                    | 3/2/2012       |
|      |                                                                  | Should read:shows how your Page_Load method                                                                                                    |                |
| 158  | "Manage State<br>by Using<br>Client-Based<br>State<br>Management | Reads: Practice1 Create a custom control and implement control state management.  Should read:                                                                                                    | 3/2/2012       |
|      | Options" section, first                                          | Practice 1 Create a custom control.                                                                                                    |                |
| 163  | Last sentence                                                    | Reads:if you use the Button web server control, ASP.NET renders it using the <button> HTML markup tag.</button>                                                                                                    | 2/1/2011       |
|      |                                                                  | Should read:if you use the Image web server control, ASP.NET renders it using the <img/> HTML markup tag.                                                                                                    |                |
| 167  | Step 4                                                           | Reads: 4. Set the Label.AssociatedControlID property to the ID of the label control                                                                                                    | 8/19/2011      |
|      |                                                                  | Should read: 4. Set the Label.AssociatedControlID property to the ID of the input control                                                                                                    |                |
| 170  | C# code block,<br>third through<br>penultimate<br>line           | Reads: Literal1.Text =@"This is an <font size="7">example</font> "+     " <script>alert(""Hi from Literal1"");</script> "; Literal2.Text =@"This is an <font size="7">example</font> "+     " <script>alert(""Hi from Literal2"");</script> "; Literal3.Text =@"This is an <font size="7">example</font> "+     " <script>alert(""Hi from Literal3"");</script> "; Literal1.Mode = LiteralMode.Encode; Literal2.Mode = LiteralMode.PassThrough; Literal3.Mode = LiteralMode.Transform; | 8/19/2011      |
|      |                                                                  | Should read: Literal1.Text =@"This is an <font size="7">example</font> "+ @" <script>alert(""Hi from Literal1"");</script> "; Literal2.Text =@"This is an <font size="7">example</font> "+ @" <script>alert(""Hi from Literal2"");</script> "; Literal3.Text =@"This is an <font size="7">example</font> "+ @" <script>alert(""Hi from Literal3"");</script> "; Literal1.Mode = LiteralMode.Encode; Literal2.Mode = LiteralMode.PassThrough; Literal3.Mode = LiteralMode.Transform;    |                |

Last updated 7/3/2015 Page 13 of 39

| Page    | Location                       | Description                                                                                                    | Date corrected |
|---------|--------------------------------|----------------------------------------------------------------------------------------------------|----------------|
| 178     | Second<br>bulleted item        | Reads: When the control needs to have custom client-side JavaScript                                                                 | 8/19/2011      |
|         | banetea item                   | attached to the its events.                                                                                                    |                |
|         |                                | Should read:                                                                                                    |                |
|         |                                | When the control needs to have custom client-side JavaScript attached to its events.                                                |                |
| 179     | Third                          | Reads:                                                                                                    | 8/19/2011      |
|         | paragraph, last<br>sentence    | If the HTML element is referenced by client-side script, you should not remove its ID attribute.                                    |                |
|         |                                | Should read:                                                                                                    |                |
|         |                                | If the HTML element is referenced by client-side script, verify that ASP.NET has not changed its ID attribute in the rendered HTML. |                |
| 184     | Code block,                    | In the string.Format command, the underscore (_) should be removed                                                                  | 8/19/2011      |
|         | 11th line                      | and the previous line should be indented four spaces beyond the string. Format line.                                                |                |
| 188-189 | Code block                     | Every instance should be changed.                                                                                                   | 2/1/2011       |
|         |                                | Reads:                                                                                                    |                |
|         |                                | Page_PreInit                                                                                                    |                |
|         |                                | Should read:                                                                                                    |                |
|         |                                | Page_Load                                                                                                    |                |
| 188-189 | Throughout both pages          | Every instance should be changed.                                                                                                   | 8/19/2011      |
|         |                                | Reads:                                                                                                    |                |
|         |                                | PreInit                                                                                                    |                |
|         |                                | Should read:                                                                                                    |                |
|         |                                | Load                                                                                                    |                |
| 190     | First                          | Reads:                                                                                                    | 3/1/2011       |
|         | paragraph,<br>second           | maps directly to the href attribute                                                                                                 |                |
|         | sentence                       | Should read:                                                                                                    |                |
| 101     | <b>-</b> 1 : 1                 | maps directly to the src attribute                                                                                                  | 2/1/22:-       |
| 191     | Third paragraph. last sentence | GenerateEmptyAlternateText should be removed from the sentence.                                                                     | 2/1/2011       |
|         |                                |                                                                                                    |                |

Last updated 7/3/2015 Page 14 of 39

| Page | Location               | Description                                                                     | Date corrected |
|------|------------------------|---------------------------------------------------------------------------------|----------------|
| 197  | Bulleted list,         | Bold lead-ins for the bulleted items read:                                      | 8/19/2011      |
|      | second, third,         | Day                                                                             |                |
|      | and fourth             | Week                                                                            |                |
|      | bulleted items,        | WeekMonth                                                                       |                |
|      | bold lead-ins          | one                                                                             |                |
|      |                        | Should read:                                                                    |                |
|      |                        | Day                                                                             |                |
|      |                        | DayWeek                                                                         |                |
|      |                        | DayWeekMonth                                                                    |                |
|      |                        | None                                                                            |                |
| 197  | Fourth                 | Reads:                                                                          | 2/1/2011       |
|      | bulleted item          | ■ one Does not allow you to select any date                                     | • •            |
|      |                        | Should read:                                                                    |                |
|      |                        | ■ None Does not allow you to select any date                                    |                |
| 201  | Last                   | The first sentence reads:                                                       | 2/1/2011       |
|      | paragraph,             | This code sets the Calendar control properties, such as style and size,         |                |
|      | first two<br>sentences | in the Page_Load event handler.                                                 |                |
|      |                        | Should read:                                                                    |                |
|      |                        | This code adds dates to the calendar and then sets the Calendar                 |                |
|      |                        | control properties, such as style and size, in the Page_Load event              |                |
|      |                        | handler.                                                                        |                |
|      |                        | The second sentence of the paragraph should be deleted. That                    |                |
|      |                        | sentence reads:                                                                 |                |
|      |                        | A method called GetSchedule is added to populate a collection of special dates. |                |
| 205  | Last bulleted          | The last bulleted item should be removed.                                       | 3/1/2011       |
|      | item                   |                                                                                 |                |
| 220  | Step 15,               | Reads:                                                                          | 8/19/2011      |
|      | second                 | into the Label1 control.                                                        |                |
|      | sentence               |                                                                                 |                |
|      |                        | Should read:                                                                    |                |
|      |                        | into the OfficeSelectedLabel control.                                           |                |

Last updated 7/3/2015 Page 15 of 39

| Page | Location                                 | Description                                                                                                    | Date corrected |
|------|------------------------------------------|----------------------------------------------------------------------------------------------------|----------------|
| 222  | Code block,<br>last six lines on<br>page | Reads: SummaryLabel.Text = string.Format("Summary info: Room: {0} Delivery Date: {1}",OfficeSelectedLabelText,ServiceDateCalendar.SelectedDate.ToSho rtDateString()); } }                                                                                                    | 3/1/2011       |
|      |                                          | <pre>Should read: SummaryLabel.Text = string.Format("Summary info: Room: {0} Delivery Date: {1}",OfficeSelectedLabel.Text,ServiceDateCalendar.SelectedDate.ToSh ortDateString());    } }</pre>                                                                                                    |                |
| 224  | Question 1,<br>answer B                  | Reads: Displaying data from a collection in a grid format                                                                                                    | 2/1/2011       |
|      |                                          | Should read: Displaying data in a grid format                                                                                                    |                |
| 233  | Last<br>paragraph, last<br>sentence      | Reads: You would then set the Operator property to GreaterThan. Should read:                                                                                                    | 8/19/2011      |
|      |                                          | You would then set the Operator property to LessThanEqual.                                                                                                    |                |
| 249  | Second code<br>block                     | Reads: <%@ PreviousPageType VirtualPath="~/ProcessingPage.aspx" %>                                                                                                    | 8/19/2011      |
|      |                                          | Should read: <%@ PreviousPageType VirtualPath="~/DataCollection.aspx" %>                                                                                                    |                |
| 249  | Last<br>paragraph,<br>first sentence     | Reads: The processing page contains a Label control  Should read: The Data Callection converges contains a Label control.                                                                                                    | 2/1/2011       |
| 251  | After code<br>block                      | The DataCollection.aspx page contains a Label control  The following paragraph should be added directly after the code block: Notice that the code sample catches a ThreadAbortException after calling System.Transfer. While you should typically avoid handling exceptions without processing them, calling Server. Transfer always results in the .NET Framework throwing a ThreadAbort Exception. The code works if you do not catch the exception; however, the uncaught exception incurs a slight performance penalty. |                |

Last updated 7/3/2015 Page 16 of 39

| Page | Location                       | Description                                                                                                    | Date corrected |
|------|--------------------------------|----------------------------------------------------------------------------------------------------|----------------|
| 251  | Code blocks                    | Reads: Sample of Visual Basic Code Protected Sub Button1_Click(ByVal sender As Object, _ ByVal e As System.EventArgs) Handles Button1.Click       | 8/19/2011      |
|      |                                | Server.Transfer("~/OrderProcessing.aspx", False)                                                                                                  |                |
|      |                                | End Sub                                                                                                    |                |
|      |                                | Sample of C# Code protected void Button1_Click(object sender, EventArgs e) {     Server.Transfer("~/OrderProcessing.aspx", false); }              |                |
|      |                                | Should read: Sample of Visual Basic Code Protected Sub Button1_Click(ByVal sender As Object, _ ByVal e As System.EventArgs) Handles Button1.Click |                |
|      |                                | Try Server.Transfer("~/OrderProcessing.aspx", False) Catch ex As System.Threading.ThreadAbortException ' Ignore Server.Transfer exception End Try |                |
|      |                                | End Sub                                                                                                    |                |
|      |                                | Sample of C# Code protected void Button1_Click(object sender, EventArgs e) { try                                                                  |                |
|      |                                | { Server.Transfer("~/OrderProcessing.aspx", false);                                                                                               |                |
|      |                                | catch (System.Threading.ThreadAbortException ex)                                                                                                  |                |
|      |                                | // Ignore Server.Transfer exception }                                                                                                    |                |
| 252  | Last paragraph, third sentence | Reads:such as the NavigationMenu Should read:                                                                                                    | 8/19/2011      |
|      |                                | such as the Menu                                                                                                    |                |

Last updated 7/3/2015 Page 17 of 39

| Page | Location                | Description                                                                                                    | Date corrected |
|------|-------------------------|----------------------------------------------------------------------------------------------------|----------------|
| 257  | Step 1                  | Reads:  1. Open Visual Studio and create new ASP.NET Empty Web Site project  Should read:                                                                                                    | 3/2/2012       |
|      |                         | 1. Open Visual Studio and create new ASP.NET Web Application                                                                                                    |                |
| 258  | Step 4, second sentence | Reads: Remote the default NavigationMenu control.                                                                                                    | 2/1/2011       |
|      |                         | Should read:<br>Remove the default NavigationMenu control.                                                                                                    |                |
| 258  | Step 4, second sentence | Remove the default NavigationMenu control.                                                                                                    | 8/19/2011      |
|      |                         | Should read: Remove the default Menu control.                                                                                                    |                |
| 268  | First paragraph         |                                                                                                    | 3/1/2011       |
|      |                         | Should read: The next step is to put the page into this display mode when the user clicks the Edit button. The following shows the code for the button's click event, and assumes that you added a string named mode with a value of browse to view state the first time the page loaded.                                                                        |                |
| 270  | Both C# code<br>blocks  | The following line should be changed in the first C# code sample, fifth line.  Reads: string GetTextBoxValue()  Should read: public string GetTextBoxValue()  The following line should be changed in the second C# code sample, fourth line.  Reads: void ShowTextBoxValue(string textBoxValue)  Should read: public void ShowTextBoxValue(string textBoxValue) | 3/1/2011       |

Last updated 7/3/2015 Page 18 of 39

| Page | Location                               | Description                                                                                                    | Date corrected |
|------|----------------------------------------|----------------------------------------------------------------------------------------------------|----------------|
| 275  | C# code block,<br>sixth line           | Reads: Return _postalCode;                                                                                                    | 8/19/2011      |
|      |                                        | Should read: return _postalCode;                                                                                                    |                |
| 278  | Step 7,<br>penultimate<br>sentence     | Reads:rerunning the site.                                                                                                    | 8/19/2011      |
|      |                                        | Should read:clearing the personalization data.                                                                                                    |                |
| 279  | Step 5, first sentence                 | Reads: Next, add a using statement                                                                                                    | 8/19/2011      |
|      |                                        | Should read: Next, add a using directive                                                                                                    |                |
| 286  | Step 10, first sentence                | Reads:<br>Run Default.aspx in your web browser.                                                                                                    | 8/19/2011      |
|      |                                        | Should read:<br>Run Default2.aspx in your web browser.                                                                                                    |                |
| 288  | Question 1                             | Reads:on the user name text box?                                                                                                    | 8/19/2011      |
|      |                                        | Should read:on the email address text box?                                                                                                    |                |
| 304  | Third bulleted item                    | The third bulleted item ("Size elements relative to the overall size of the form") should be removed.                                                                                                    | 2/1/2011       |
| 306  | Paragraph<br>before Note<br>reader aid | The following sentence should be removed: By default, Visual Studio defines the UICulture and Culture page attributes as auto.                                                                                                    | 8/19/2011      |
| 308  | Step 5                                 | The following sentences should be appended to the end of step 5: It will also set the Culture and UICulture directives for the page to Auto and set the meta:ResourceKey attribute. The Generate Local Resource command is not available in Visual Web Developer 2010 Express. | 8/19/2011      |
| 309  | Note reader<br>aid, first<br>sentence  | Reads: This code sample uses CultureTypes.NeutralCultures cultures to get a list of cultures that provide both language and culture information (for example en-us instead of just en).                                                                                        | 3/1/2011       |
|      |                                        | Should read: This code sample uses CultureTypes.NeutralCultures to get a list of cultures that are associated with a language but not specific to a country or region (for example, en instead of en-us).                                                                      |                |

Last updated 7/3/2015 Page 19 of 39

| Page     | Location                              | Description                                                                                                    | Date corrected |
|----------|---------------------------------------|----------------------------------------------------------------------------------------------------|----------------|
| 309      | Note reader<br>aid, first<br>sentence | Reads: This code sample uses CultureTypes.NeutralCultures cultures to get a list of cultures that provide both language and culture information (for example en-us instead of just en).                                         | 8/19/2011      |
|          |                                       | Should read: This code sample uses CultureTypes.NeutralCultures cultures to get a list of cultures that provide just language information (for example, en instead of just en-us).                                              |                |
| 309      | Step 13, last sentence                | Reads: Call the base InitializeCulture event                                                                                                    | 3/2/2012       |
|          |                                       | Should read: Call the base InitializeCulture method                                                                                                    |                |
| 312, 897 | Question 4<br>and answer A            | On page 312, question 4 reads: 4. You add a global resource with the name Login by using Visual Studio. How can you access that global resource programmatically?                                                               | 3/1/2011       |
|          |                                       | Should read: 4. You add a global resource with the name Login to the resource file named Resource.resx. How can you access that global resource programmatically?                                                               |                |
|          |                                       | On page 897, question 4, answer A reads: A. Correct: ASP.NET will automatically create a strongly typed object for global resources. This object can be referenced as Resources.Resource for each value in your resource file.  |                |
|          |                                       | Should read:  A. Correct: ASP.NET will automatically create a strongly typed object for your global resources. This object can be referenced as Resources.ResourceFileName.Resource (or Resources.Resource.Login in this case). |                |
| 315      | Third bulleted item, fourth sentence  | Reads: This causes the cell to render a header attribute                                                                                                    | 8/19/2011      |
|          |                                       | Should read: This causes the cell to render a headers attribute                                                                                                    |                |
| 323-324  | Code block                            | The following term should be replaced in both occurrences.                                                                                                    | 8/19/2011      |
|          |                                       | Reads:<br>Button3.UniqueId                                                                                                    |                |
|          |                                       | Should read: Button2.UniqueId                                                                                                    |                |
| 324      | Step 11                               | The following sentence should be added to the end of step 11: Accessibility testing is not available in Visual Studio Web Developer 2010 Express.                                                                               | 8/19/2011      |

Last updated 7/3/2015 Page 20 of 39

| Page | Location                                                            | Description                                                                                                    | Date corrected |
|------|---------------------------------------------------------------------|----------------------------------------------------------------------------------------------------|----------------|
| 333  | "Defining User<br>Control<br>Events"<br>section, first<br>paragraph | Reads: User controls can have their own encapsulated events. These include life cycle events such as Init and Load. These events are called in sync with the events on the page. For example, after the page Init event is called, the control's Init event is called in turn. Processing then returns to the page for the Load event; following this, the control's Load event is called. This continues throughout the life cycle. This model allows you to develop user controls in a manner similar to developing a webpage.                                                                                                    | 8/19/2011      |
|      |                                                                     | Should read: User controls can have their own encapsulated events. These include life cycle events such as Init and Load. These events are called in sync with the events on the page. For example, before the page's Init event is called, the Init event for each control on the page is called. Processing then returns to the page for the Load event. First, the page's OnLoad event is called. Next, the OnLoad event is called for each control on the page. Finally, the page's Load event is called; then, each control on the page gets its Load event fired. This model allows you to develop user controls in a manner similar to developing a webpage. |                |
| 343  | C# code block,<br>last lines                                        | Reads: public Address Address { get; set; }  Should read: private Address _address = new Address();  public Address Address { get { return _address } set { _address = value; } }                                                                                                    | 8/19/2011      |
| 350  | C# code block,<br>last property                                     | Reads:TextBoxPostal  Should read:TextBoxPostalCode                                                                                                    | 8/19/2011      |
| 357  | Fifth<br>paragraph,<br>first sentence                               | Reads:display of your user control.  Should read:display of your custom web server control.                                                                                                    | 8/19/2011      |
| 358  | C# code block,<br>fifth line from<br>end                            | Reads:display;inline-block  Should read:display:inline-block                                                                                                    | 8/19/2011      |

Last updated 7/3/2015 Page 21 of 39

| Page    | Location                     | Description                                                                                                    | Date corrected |
|---------|------------------------------|----------------------------------------------------------------------------------------------------|----------------|
| 361     | Table 7-1, first             | Reads:                                                                                                    | 8/19/2011      |
|         | row,                         | then RenderContent                                                                                                    |                |
|         | Description                  |                                                                                                    |                |
|         | column,                      | Should read:                                                                                                    |                |
|         | second                       | then RenderContents                                                                                                    |                |
|         | sentence                     |                                                                                                    |                |
| 365     | First paragraph              | Reads:                                                                                                    | 8/19/2011      |
|         |                              | As shown earlier in Figure 7-6                                                                                          |                |
|         |                              | Should read:                                                                                                    |                |
|         |                              | As shown earlier in Figure 7-7                                                                                          |                |
| 370     | Third                        | Reads:                                                                                                    | 3/2/2012       |
|         | paragraph,<br>first sentence | view of the LabelTextBox control.                                                                                       |                |
|         |                              | Should read:                                                                                                    |                |
|         |                              | view of the LabeledTextBox control.                                                                                     |                |
| 372-373 | Last sentence                | Last sentences read:                                                                                                    | 8/19/2011      |
|         | on page 372                  | You start by defining a class that inherits from CompositeControl and                                                   |                |
|         | through end of               | implements the INamingContainer interface. The following code                                                           |                |
|         | paragraph,                   | shows the implementation of this control.                                                                               |                |
|         | and fourth line              |                                                                                                    |                |
|         | of Visual Basic              |                                                                                                    |                |
|         |                              | You start by defining a class that inherits from CompositeControl. The                                                  |                |
|         | page 373                     | following code shows the implementation of this control.                                                                |                |
|         |                              | In the Visual Basic code block on page 373, the fifth line should be                                                    |                |
|         |                              | removed. That line reads:                                                                                               |                |
|         |                              | Implements INamingContainer                                                                                             |                |
| 391     | First code block             |                                                                                                    | 3/2/2012       |
|         |                              | <pre><configuration><system.web><compilation <="" debug="true" pre=""></compilation></system.web></configuration></pre> | -, -,          |
|         |                              | targetFramework="4.0"/> <system.web></system.web>                                                                       |                |
|         |                              | Should read:                                                                                                    |                |
|         |                              | <pre><configuration><system.web><compilation <="" debug="true" pre=""></compilation></system.web></configuration></pre> |                |
|         |                              | targetFramework="4.0"/>                                                                                                 |                |
| 400     | Step 4, first                | Reads:                                                                                                    | 3/2/2012       |
|         | sentence                     | 4. View Default.aspx                                                                                                    |                |
|         |                              | Should read:                                                                                                    |                |
|         |                              | 4. View Default2.aspx                                                                                                   |                |
| 405     | Second                       | Reads:                                                                                                    | 8/19/2011      |
|         | paragraph                    | raceMode                                                                                                    |                |
|         |                              | Should read:                                                                                                    |                |
|         |                              | traceMode                                                                                                    |                |

Last updated 7/3/2015 Page 22 of 39

| Page | Location                  | Description                                                                   | Date corrected |
|------|---------------------------|-------------------------------------------------------------------------------|----------------|
| 418  | Question 4,               | Reads:                                                                        | 2/1/2011       |
|      | answer D                  | WebAuthenticationSuccessAuditEvent                                            |                |
|      |                           | Should read:                                                                  |                |
|      |                           | WebAuthenticationFailureAuditEvent                                            |                |
| 420  | Code block,               | Reads:                                                                        | 8/19/2011      |
|      | third line                | <add <="" name="MyDatabase" td=""><td></td></add>                             |                |
|      |                           | Should read:                                                                  |                |
|      |                           | <add <="" name="MyDatabase" td="" xdt:transform="Insert"><td></td></add>      |                |
| 432  | Second code               | Reads:                                                                        | 3/2/2012       |
|      | block, first line         | IISVERSION >= "#7" (check for IIS 4.0 or later)                               |                |
|      |                           | Should read:                                                                  |                |
|      |                           | IISVERSION >= "#7" (check for IIS 7.0 or later)                               |                |
| 441  | Note reader               | Reads:                                                                        | 2/1/2011       |
|      | aid, last                 | Projects created with the ASP.NET Web Application template are                |                |
|      | sentence                  | always precompiled.                                                           |                |
|      |                           | Should read:                                                                  |                |
|      |                           | Visual Studio always precompiles code files contained within projects         |                |
|      |                           | created with the ASP.NET Web Application template.                            |                |
| 443  | Quick Check,              | Reads:  1. By default a Web Setup Project checks for an US version later than | 3/2/2012       |
|      | answer 1                  | 1. By default, a Web Setup Project checks for an IIS version later than 4.0.  |                |
|      |                           |                                                                               |                |
|      |                           | Should read:                                                                  |                |
| 450  | "The                      | By default, a Web Setup Project verifies the IIS version.  Reads:             | 2/2/2012       |
| 458  |                           | EnablePartialRending property                                                 | 3/2/2012       |
|      | and                       | manager of content of the property in                                         |                |
|      | ScriptManageP             |                                                                               |                |
|      |                           | EnablePartialRendering property                                               |                |
|      | section, third paragraph, |                                                                               |                |
|      | first sentence            |                                                                               |                |
| 475  | First                     | Reads:                                                                        | 8/19/2011      |
|      |                           | but using onClick                                                             |                |
|      | sentence                  | Should read:                                                                  |                |
|      |                           | but using onClientClick                                                       |                |
|      |                           | •                                                                             |                |

Last updated 7/3/2015 Page 23 of 39

| Page | Location                              | Description                                                                                                    | Date corrected |
|------|---------------------------------------|----------------------------------------------------------------------------------------------------|----------------|
| 475  | Paragraph<br>before heading           | Reads: It is also important to note that you can reference ASP.NET controls inside your client-side script. You reference them based on their rendering as HTML. Their IDs are set to the same ID you set in your code. The ASP.NET controls also have the ClientId property for changing the client ID from that of the server (which by default is set to match the server's ID).                                                                                                    | 3/1/2011       |
|      |                                       | Should read: It is also important to note that you can reference ASP.NET controls inside your client-side script. You reference them based on their rendering as HTML. The ASP.NET controls have the ClientId property for referencing the control inside client script or CSS rules. This property's value is generated based on how you set the ClientIDMode attribute. For example, to guarantee the ClientID value is always set to the value of the ID property, you can set ClientIDMode to Static. By default, the ClientIDMode is set to Predictable, which means the ClientID value is generated by concatenating the ClientID of the parent container with the ID value of the control. |                |
| 482  | Visual Basic<br>and C# code<br>blocks | Visual Basic code, eighth and ninth lines, reads:  Dim callbackScript As String = String.Format(_  "function MyServerCall(args) {{0};}, ", callbackRef)  Should read:  Dim callbackScript As String = String.Format(_  "function MyServerCall (args) {{{0};}}", callbackRef)  C# code, eighth and ninth lines, reads:  string callbackScript = String.Format(  "function MyServerCall(args) {{0};}, ", callbackRef);  Should read:  string callbackScript = String.Format(  "function MyServerCall(args) {{{0};}}", callbackRef);                                                                                                    | 3/1/2011       |
| 487  | Last code block                       | ·                                                                                                    | 8/19/2011      |

Last updated 7/3/2015 Page 24 of 39

| Page | Location                                     | Description                                                                                                    | Date corrected |
|------|----------------------------------------------|----------------------------------------------------------------------------------------------------|----------------|
| 492  | Important<br>reader aid                      | Reads: IMPORTANT LOADED SCRIPT When you write JavaScript that is intended to be used by the Microsoft AJAX Library, you need to tell the library when you have finished loading your script. You can do so by calling the notifyScriptLoaded method of the Sys.Application object. The following shows an example. //indicate that this is the end of the class / script if (typeof(Sys) !== 'undefined') Sys.Application.notifyScriptLoaded(); | 8/19/2011      |
|      |                                              | Should read: IMPORTANT LOADED SCRIPT NOTIFICATION OBSOLETE In prior versions of the .NET Framework, it was important to tell the Microsoft AJAX Library when you had finished loading your script. You did so by calling the notifyScriptLoaded method of the Sys.Application object, as in the following example:                                                                                                    |                |
|      |                                              | <pre>//indicate that this is the end of the class / script if (typeof(Sys) !== 'undefined') Sys.Application.notifyScriptLoaded();</pre>                                                                                                    |                |
|      |                                              | In the .NET Framework 4, this is no longer required. You may still have code that calls this, but it is not required. For more information, go to http://msdn.microsoft.com/en-us/library/bb310952.aspx.                                                                                                    |                |
| 495  | Note reader<br>aid, code block               | Reads: // <reference path="MicrosoftAjax.js"></reference> Should read:                                                                                                    | 3/2/2012       |
| 496  | Second code<br>block,<br>penultimate<br>line | // <reference name="MicrosoftAjax.js"></reference> Reads:this.onKeyup Should read:                                                                                                    | 3/2/2012       |
|      |                                              | this.onKeyupHandler                                                                                                    |                |
| 510  | Step 6 code<br>block, first line             | Should read:<br>//register class as a Sys.UI.Control                                                                                                    | 8/19/2011      |
| 522  | Figure 9-8<br>caption                        | Reads:jquery-1.4.min.js.                                                                                                    | 8/19/2011      |
|      |                                              | Should read:                                                                                                    |                |
| 525  | Table 9-2,<br>second row,<br>Description     | jquery-1.4.1.min.js.  Reads: Used to select the all first child                                                                                                    | 8/19/2011      |
|      | column                                       | Should read: Used to select all first child                                                                                                    |                |

Last updated 7/3/2015 Page 25 of 39

| Page | Location                    | Description                                                                                                    | Date corrected |
|------|-----------------------------|----------------------------------------------------------------------------------------------------|----------------|
| 525  | Table 9-1, last three rows, |                                                                                                    | 8/19/2011      |
|      | Example                     | Should read:                                                                                                    |                |
|      | column                      | \$("a[href^=Folder/]")                                                                                                    |                |
|      |                             | In the third row, a quotation mark (") is missing.                                                                                                    |                |
|      |                             | Should read:                                                                                                    |                |
|      |                             | \$("a[href\$=.com]")                                                                                                    |                |
|      |                             | In the fourth row, a quotation mark (") is missing and Domain is spelled wrong.                                                                                                    |                |
|      |                             | Should read:                                                                                                    |                |
|      |                             | \$("a[href!=http://www.MyDomain.com]")                                                                                                    |                |
| 534  | Table 9-6,                  | Reads:                                                                                                    | 8/19/2011      |
|      | third row,<br>Description   | This will turn off the jQuery effects.                                                                                                    |                |
|      | column                      | Should read:                                                                                                    |                |
|      |                             | Set to true to turn off all jQuery effects for the page.                                                                                                    |                |
| 537  | Paragraph                   | Reads:                                                                                                    | 8/19/2011      |
|      | before last code block,     | The \$.jquery() call                                                                                                    |                |
|      | first sentence              | Should read:                                                                                                    |                |
|      |                             | The \$.ajax() call                                                                                                    |                |
| 543  | Step 3, code                | Reads:                                                                                                    | 3/2/2012       |
|      | block                       | <script type="text/javascript"></td><td></td></tr><tr><td></td><td></td><td>\$(document).ready(function () {</td><td></td></tr><tr><td></td><td></td><td>\$("#MainContent_ButtonSearch").click(function () {</td><td></td></tr><tr><td></td><td></td><td>});<br></script>                                                     |                |
|      |                             | 4/script>                                                                                                    |                |
|      |                             | Should read:                                                                                                    |                |
|      |                             | <script type="text/javascript"></td><td></td></tr><tr><td></td><td></td><td>\$(document).ready(function () {</td><td></td></tr><tr><td></td><td></td><td>\$("#MainContent_ButtonSearch").click(function () {</td><td></td></tr><tr><td></td><td></td><td>}<br>N:</td><td></td></tr><tr><td></td><td></td><td>});<br></script> |                |
|      |                             | 7301pc                                                                                                    |                |

Last updated 7/3/2015 Page 26 of 39

| Page          | Location                            | Description                                                                                                    | Date corrected          |
|---------------|-------------------------------------|----------------------------------------------------------------------------------------------------|-------------------------|
| Page 546, 907 | Question 1<br>and answer<br>choices | On page 546, question 1 reads:  1. You need to write jQuery code to select the first heading (h2) tag on the page and then slowly fade the item into view. Which line of code would accomplish this task?  Should read:  1. You need to write jQuery code to select the first heading (h2) tag on the page and then slowly fade the item into view. Which line(s) of code would accomplish this task? (Choose all that apply.)  On page 907, question 1 answer choices read:  1. Correct Answer: B  A. Incorrect: The example does not tell you the ID of the <h2> tag.  Also, the .fadeIn() methoddoes not take numeric values.  B. Correct: You can use the :first keyword to indicate the first instance of a tag. You can thenpass the name "slow" to the .fadeIn() method to handle the animation.  C. Incorrect: This dot notation is used for selecting elements based on cascading style sheetclass names. Also, the .fadeIn() method does not take numeric values.  D. Incorrect: The .fadeIn() method does not take numeric values.  Should read:  1. Correct Answers: B and D  A. Incorrect: The example does not tell you the ID of the <h2> tag.</h2></h2> | Date corrected 3/1/2011 |
|               |                                     | Also, the .fadeIn() method does not take numeric values.  B. Correct: You can use the :first keyword to indicate the first instance of a tag. You can then pass the name "slow" to the .fadeIn() method to handle the animation.  C. Incorrect: This dot notation is used for selecting elements based on                                                                                                    |                         |
|               |                                     | cascading style sheet class names.  D. Correct: The .fadeIn() method can also take numeric values indicating the duration (in milliseconds) of the fade.                                                                                                    |                         |
| 568-569       | Code block,<br>four instances       | Reads: Applicaiton Should read:                                                                                                    | 8/19/2011               |
|               |                                     | Application                                                                                                    |                         |

Last updated 7/3/2015 Page 27 of 39

| Page     | Location                          | Description                                                                                                    | Date corrected |
|----------|-----------------------------------|----------------------------------------------------------------------------------------------------|----------------|
| 574, 909 | Question 3,<br>answers B and<br>C | On page 574, answers B and C read:<br>Override                                                                                                    | 8/19/2011      |
|          |                                   | Should read:                                                                                                    |                |
|          |                                   | Implement                                                                                                    |                |
|          |                                   | On page 909, answer Lesson 1, question 3, answer B should read:<br>B. Correct: You implement the                                                                                                    |                |
| 576      | Visual Basic<br>code block        | Reads:<br>Authors.cs                                                                                                    | 8/19/2011      |
|          |                                   | Should read:                                                                                                    |                |
| 500      | 6"                                | Authors.vb                                                                                                    | 0/10/2011      |
| 580      | C# code block,<br>first line      | Reads: WebMethod(CacheDuration=300)]                                                                                                    | 8/19/2011      |
|          |                                   | Should read: [WebMethod(CacheDuration=300)]                                                                                                    |                |
| 588      | Step 8                            | Reads: 8. Return to the Authors.cs class file. Add using (Imports in Visual Basic) statements to the class file for System.Data, System.Data.SqlClient, and System.Configuration.                                                                                                    | 8/19/2011      |
|          |                                   | Should read:                                                                                                    |                |
|          |                                   | 8. Return to the Authors.cs class file. Add using (Imports in Visual                                                                                                    |                |
|          |                                   | Basic) statements to the class file for System.Data.SqlClient, System.Configuration, and System.Text.                                                                                                    |                |
| 603      | Paragraph                         | Reads:                                                                                                    | 8/19/2011      |
|          | before Note<br>reader aid         | A REST service is a web service you create that responds to HTTP GET requests. Clients can therefore call a REST service the same way they would access a page: by using a URL and a query string. The server then responds with text, as it would for any HTTP GET request. This way, a REST service does not require knowledge of the XML schema used to call the service. Instead, it simply sends the request and processes the text-based response (usually JSON formatted data).                                                                                            | 5, 25, 252     |
|          |                                   | Should read: A REST service is a web service you create that responds to basic HTTP requests such as GET, POST, PUT, and DELETE. Clients can therefore call a REST service the same way they would call a web page. This includes a simple GET using a URL and a query string and a POST request. The server then responds with text, as it would for any HTTP request. This way, a REST service does not require knowledge of the XML schema used to call the service. Instead, it simply sends the request and processes the text-based response (usually JSON formatted data). |                |

Last updated 7/3/2015 Page 28 of 39

| Page | Location                                 | Description                                                                                                    | Date corrected |
|------|------------------------------------------|----------------------------------------------------------------------------------------------------|----------------|
| 605  | Last<br>paragraph,<br>third sentence     | Reads:<br><enableweb-script></enableweb-script>                                                                                                    | 8/19/2011      |
|      |                                          | Should read: <enablewebscript></enablewebscript>                                                                                                    |                |
| 608  | Last paragraph, second sentence          | Reads:System.Data.Serivces.DataService.  Should read:System.Data.Services.DataService.                                                                                                    | 8/19/2011      |
| 611  | Quick Check,<br>answer 3                 | Reads: 3. You mark the service with the WebInvokeAttribute class.  Should read: 3. You mark the service with either the WebInvokeAttribute or WebGetAttribute class.                                                                                                    | 3/1/2011       |
| 629  | Visual Basic<br>code block,<br>15th line | Reads: .ID = 113, Should read: .ID = 114,                                                                                                    | 3/2/2012       |
| 639  | Last<br>paragraph, last<br>sentence      | Reads:and coverts it into an XML tree  Should read:and converts it into an XML tree                                                                                                    | 3/2/2012       |
| 640  | Code blocks at top of page               | These Visual Basic and C# code samples are dependent on the existence of a list named "employees." The following is an example of this list.  List <employee> employees = new List<employee>() {     new Employee {First="Michael",     ID=111,     Department="IT Department",     City="Pittsburgh"},     new Employee {First="Hank",     ID=112,     Department="IT Department",     City="Redmond"},     new Employee {First="Benjamin",     ID=113,     Department="Human Resources",     City="Chicago"},     new Employee {First="Gail",     ID=114,     Department="Marketing",     City="Ann Arbor"},     };</employee></employee> |                |

Last updated 7/3/2015 Page 29 of 39

| Page     | Location                                             | Description                                                                                                    | Date corrected |
|----------|------------------------------------------------------|----------------------------------------------------------------------------------------------------|----------------|
| 641      | Last code<br>block, second<br>line                   | Reads: "Last":null,{"City":                                                                                                    | 8/19/2011      |
|          |                                                      | Should read: "Last":null},{"City"::                                                                                                    |                |
| 644      | Step 8, fourth sentence                              | Reads: It will then query the employee.xml file and return departments with a matching name.                                                                                                    | 3/2/2012       |
|          |                                                      | Should read: It will then query the employee.xml file and return those employees within the given department.                                                                                       |                |
| 653      | "Using the DataAdapter" section,                     | Reads: You'll learn more about this in the next section.)                                                                                                    | 8/19/2011      |
|          | second<br>paragraph, last<br>sentence                | Should read: You'll learn more about this in the next section.                                                                                                    |                |
| 675      | Second<br>paragraph, last<br>sentence                | Reads: This is not required but is good practice, to make sure that the context is properly disposed the data retrieval is finished.                                                                | 8/19/2011      |
|          |                                                      | Should read: This is not required but is good practice, to make sure that the context is properly disposed when the data retrieval is finished.                                                     |                |
| 720, 915 | Question 4,<br>answer D and<br>answer<br>explanation | On page 720, question 4, answer D reads:  D. Name the parameter by using the @ ParamName construct inside the Where parameter definition.                                                           | 8/19/2011      |
|          | ·                                                    | Should read: D. Add a CommandParameters section to the EntityDataSource control markup.                                                                                                    |                |
|          |                                                      | On page 915, question 4, answer D reads: D. Incorrect: The parameter is named as ParamName. The @ ParamName is then used inside the query to reference the named parameter.                         |                |
|          |                                                      | Should read:  D. Correct: You use a CommandParameters section to define a parameter to used inside the CommandText query. You reference the parameter in the query using the construct, @ParamName. |                |
| 721      | "Introducing<br>Data-Bound<br>Controls"              | Reads:FormsViews, and similar controls.                                                                                                    | 8/19/2011      |
|          | section, first paragraph, third sentence             | Should read:FormView, and similar controls.                                                                                                    |                |

Last updated 7/3/2015 Page 30 of 39

| Page | Location                                                                           | Description                                                                                                    | Date corrected |
|------|------------------------------------------------------------------------------------|----------------------------------------------------------------------------------------------------|----------------|
| 739  | Second code<br>block, eighth<br>line                                               | Reads:<br>ChartType=" "Bar"                                                                                                    | 8/19/2011      |
|      |                                                                                    | Should read:<br>ChartType="Bar"                                                                                                    |                |
| 746  | Last<br>paragraph,<br>first sentence                                               | The following sentence is inaccurate and should be deleted from the paragraph: In this example, showing the root MenuItems element in the XML file is not desirable, so an XPath expression is supplied to retrieve the elements that exist under the root MenuItems element.                                   | 8/19/2011      |
| 751  | Step 17                                                                            | Reads:DetailView  Should read:DetailsView                                                                                                    | 8/19/2011      |
| 772  | "Customizing an Existing Field Template" section, second paragraph, first sentence | Reads:DataTime_Edit.ascx  Should read:DateTime_Edit.ascx                                                                                                    | 8/19/2011      |
| 772  | "Customizing an Existing Field Template" section, second paragraph, first sentence | Reads: For example, you could modify the code-behind file to change the background color of the control if a different background color is required.  Should read: For example, you could modify the code-behind file to change the background color of the control if the control represents a required field. | 3/2/2012       |
| 772  | "Customizing an Existing Field Template" section, second paragraph, first sentence | Reads: For example, you could modify the code-behind file for each of the core edit pages  Should read: For example, you could modify the code-behind file for each of the core edit controls                                                                                                    | 8/19/2011      |
| 778  | C# code block                                                                      | The C# sample code is missing its parameters. The first line should read: protected void Page_Init(object sender, EventArgs e)                                                                                                    | 3/2/2012       |

Last updated 7/3/2015 Page 31 of 39

| Page | Location                                               | Description                                                                                                    | Date corrected |
|------|--------------------------------------------------------|----------------------------------------------------------------------------------------------------|----------------|
| 816  | Quick Check,<br>answer 2                               | Reads:  2. The LoginName, ChangePassword, and LoginView controls are useful only to authenticated users.                                                                                                   | 8/19/2011      |
|      |                                                        | Should read: 2. The LoginName and ChangePassword controls are useful only to authenticated users. LoginView is also useful to unauthenticated users when you set the LoginView.AnonymousTemplate property. |                |
| 846  | Question 3, answer B                                   | The word "object" at the end of answer B should be italic to indicate that it is a placeholder.                                                                                                    | 2/1/2011       |
| 851  | First paragraph after Note reader aid, second sentence | Reads:Model.IsValid property Should read:ModelState.IsValid property                                                                                                    | 8/19/2011      |
| 853  | Last sentence                                          | Reads:NoAction attribute  Should read:NonAction attribute                                                                                                    | 8/19/2011      |
| 871  | C# code block,<br>eighth line                          | Reads: public partial class EmployeeMetadata  Should read: public class EmployeeMetadata                                                                                                    | 8/19/2011      |

Last updated 7/3/2015 Page 32 of 39

| Page | Location                    | Description                                                                   | Date corrected |
|------|-----------------------------|-------------------------------------------------------------------------------|----------------|
| 872  | Visual Basic<br>code block, | The HttpPost version of the Create function reads: <httppost()>_</httppost()> | 8/19/2011      |
|      | two HttpPost                | Function Create(ByVal emp As Employee) As ActionResult                        |                |
|      | sections                    | Try                                                                           |                |
|      |                             | Dim nw As New northwndEntities()                                              |                |
|      |                             | nw.AddToEmployees(emp)                                                        |                |
|      |                             | nw.SaveChanges()                                                              |                |
|      |                             | Return RedirectToAction("Index")                                              |                |
|      |                             | Catch                                                                         |                |
|      |                             | Return View()                                                                 |                |
|      |                             | End Try                                                                       |                |
|      |                             | End Function                                                                  |                |
|      |                             | Should read:                                                                  |                |
|      |                             | <httppost()>_</httppost()>                                                    |                |
|      |                             | Function Create(ByVal emp As Employee) As ActionResult                        |                |
|      |                             | If ModelState.IsValid Then                                                    |                |
|      |                             | Try                                                                           |                |
|      |                             | Dim nw As New northwndEntities()                                              |                |
|      |                             | nw.AddToEmployees(emp)                                                        |                |
|      |                             | nw.SaveChanges()                                                              |                |
|      |                             | Return RedirectToAction("Index")                                              |                |
|      |                             | Catch                                                                         |                |
|      |                             | Return View()                                                                 |                |
|      |                             | End Try                                                                       |                |
|      |                             | Else                                                                          |                |
|      |                             | Return View("Create")                                                         |                |
|      |                             | End If                                                                        |                |
|      |                             | End Function                                                                  |                |
|      |                             | The HttpPost version of the Edit function reads:                              |                |
|      |                             | <httppost()>_</httppost()>                                                    |                |
|      |                             | Function Edit(ByVal emp As Employee) As ActionResult                          |                |
|      |                             | Try                                                                           |                |
|      |                             | Dim nw As New northwndEntities()                                              |                |
|      |                             | Dim origEmp As Employee = GetEmployee(emp.EmployeeID)                         |                |
|      |                             | nw.Employees.Attach(emp)                                                      |                |
|      |                             | nw.ApplyOriginalValues("Employees", origEmp)                                  |                |
|      |                             | nw.SaveChanges()                                                              |                |
|      |                             | Return RedirectToAction("Index")                                              |                |
|      |                             | Catch                                                                         |                |
|      |                             | Return View()                                                                 |                |
|      |                             | End Try                                                                       |                |
|      |                             | End Function                                                                  |                |
|      |                             | Should read:                                                                  |                |
|      |                             | <httppost()>_</httppost()>                                                    |                |
|      |                             | Function Edit(ByVal emp As Employee) As ActionResult                          |                |
|      |                             | If ModelState.IsValid Then                                                    |                |
|      |                             | Try                                                                           |                |

Last updated 7/3/2015 Page 33 of 39

| Page | Location | Description                                                                                                    | Date corrected |
|------|----------|----------------------------------------------------------------------------------------------------|----------------|
|      |          | Dim nw As New northwndEntities() Dim origEmp As Employee = GetEmployee(emp.EmployeeID) nw.Employees.Attach(emp) nw.ApplyOriginalValues("Employees", origEmp) nw.SaveChanges() Return RedirectToAction("Index") Catch Return View() End Try |                |
|      |          | Else                                                                                                    |                |
|      |          | Return View("Edit", emp.EmployeeID)                                                                                                    |                |
|      |          | End If                                                                                                    |                |
|      |          | End Function                                                                                                    |                |

Last updated 7/3/2015 Page 34 of 39

**Page** Location Description Date corrected 873-874 C# code block, The HttpPost version of the Create function reads: 8/19/2011 two HttpPost [HttpPost] public ActionResult Create(Employee emp) sections try northwndEntities nw = new northwndEntities(); nw.AddToEmployees(emp); nw.SaveChanges(); return RedirectToAction("Index"); } catch { return View(); } } Should read: [HttpPost] public ActionResult Create(Employee emp) if (ModelState.IsValid) try northwndEntities nw = new northwndEntities(); nw.AddToEmployees(emp); nw.SaveChanges(); return RedirectToAction("Index"); } catch return View(); } } else return View("Create"); } } The HttpPost version of the Edit function reads: [HttpPost] public ActionResult Edit(Employee emp) try northwndEntities nw = new northwndEntities(); Employee origEmp = GetEmployee(emp.EmployeeID);

Last updated 7/3/2015 Page 35 of 39

nw.Employees.Attach(emp);

| Page | Location                     | Description                                                                                                    | Date corrected |
|------|------------------------------|----------------------------------------------------------------------------------------------------|----------------|
|      |                              | <pre>nw.ApplyOriginalValues("Employees", origEmp); nw.SaveChanges(); return RedirectToAction("Index"); } catch {     return View(); } } Should read: [HttpPost] public ActionResult Edit(Employee emp) {     if (ModelState.IsValid)     {         try         {             northwndEntities nw = new northwndEntities();         Employee origEmp = GetEmployee(emp.EmployeeID);             nw.Employees.Attach(emp);             nw.ApplyOriginalValues("Employees", origEmp);             nw.SaveChanges();             return RedirectToAction("Index");         }         catch         {             return View();         }         else         {             return View("Edit", emp.EmployeeID);         } }</pre> |                |
| 876  | Question 1,<br>answer B      | Reads: B. return redirect("Shipment/Status")  Should read: B. return Redirect("Shipment/Status")                                                                                                    | 2/1/2011       |
| 876  | Question 2,<br>last sentence | Reads: Which code would you write? Should read: Which code would you write? (Choose all that apply.)                                                                                                    |                |

Last updated 7/3/2015 Page 36 of 39

| Page     | Location                                                | Description                                                                                                    | Date corrected |
|----------|---------------------------------------------------------|----------------------------------------------------------------------------------------------------|----------------|
| 876, 922 | Question 1,<br>last sentence,<br>and answers B          | On page 876, question 1, last sentence, reads: Which line of code would accomplish this?                                                                                                    | 8/19/2011      |
|          | and C                                                   | Should read: Which line of code would accomplish this? (Choose all that apply.)                                                                                                    |                |
|          |                                                         | On page 922, question 1, answers B and C read: B. Correct: This naming convention would be the most logical for the controller and action method. It also matches answer C. C. Correct: This naming convention would be the most logical for the view folder and view. It also matches answer B.                                                                                                    |                |
|          |                                                         | Should read:  B. Correct: This naming convention would be the most logical for the controller and action method. A better choice (not shown as an answer) would be to use the RedirectToAction method, which does not rely on routing conventions that can change. For example, RedirectToAction("Status", "Shipment").  C. Correct: This naming convention would be the most logical for the view folder and view. A better choice (not shown as an answer) would be to use the RedirectToAction method, which does not rely on routing conventions that can change. For example, RedirectToAction("Status", "Shipment"). |                |
| 881      | Question 2,<br>answer C,<br>second<br>sentence          | Reads: The form data is stored as part of the response packet. Should read:                                                                                                    | 3/2/2012       |
|          | Schicenee                                               | The form data is stored as part of the request packet.                                                                                                    |                |
| 882      | Lesson 2,<br>question 2,<br>answer A, first<br>sentence | Reads: A. Correct: ASP.NET sites can contain pages that use different languages.                                                                                                    | 8/19/2011      |
|          |                                                         | Should read:  A. Correct: Unlike ASP.NET Web applications, ASP.NET websites can contain pages that use different languages.                                                                                                    |                |
| 883      | Case Scenario<br>1, answer 2                            | The following phrase should be removed:which is easiest to manage using HTTP.                                                                                                    | 3/1/2011       |
| 884      | Lesson 1,<br>question 2,<br>answer A                    | Reads: A. Correct: The @ MasterType declaration is required to access the properties in the master page.                                                                                                    | 3/1/2011       |
|          |                                                         | Should read: A. Correct: The @ MasterType declaration is required to access the properties in the master page. As an alternative to using the declarative syntax, you can specify the master page at runtime.                                                                                                    |                |

Last updated 7/3/2015 Page 37 of 39

| Page | Location                              | Description                                                                                                    | Date corrected |
|------|---------------------------------------|----------------------------------------------------------------------------------------------------|----------------|
| 889  | Lesson 3,<br>question 3,<br>answer D, | Reads:<br>SqlServer or SqlServer                                                                                                    | 8/19/2011      |
|      | second<br>sentence                    | Should read: StateServer or SqlServer                                                                                                    |                |
| 902  | Lesson 1,<br>question 1,<br>answers   | Reads: 1. Correct Answers: B and C A. Incorrect: This will turn on debugging for the entire site. B. Correct: Setting debug to false inside the compilation element of Web.config will turn off debugging for the entire site.                                                                                                    | 2/1/2011       |
|      |                                       | Should read:  1. Correct Answer: C  A. Incorrect: This will turn on debugging for the entire site.  B. Incorrect: Setting debug to false inside the compilation element of Web.config will turn off debugging for the entire site.                                                                                                    |                |
| 903  | Question 4,<br>answer D               | Reads: D. Correct: This class sends an event when a user successfully authenticates with the website.                                                                                                    | 3/2/2012       |
|      |                                       | Should read:  D. Correct: This class sends an event when a user attempts to authenticate to the website but provides invalid credentials.                                                                                                    |                |
| 906  | Lesson 2,<br>question 1,<br>answers   | Reads: 1. Correct Answer: A A. Correct: You must derive from the Sys.UI.Control class to create an AJAX UI control. B. Incorrect: This call simply indicates that you intend to implement the IDisposable interface. It does not indicate inheritance of the Sys.UI.Control, which is required to extend a DOM element. C. Incorrect: This call creates your class without inheritance. To extend a DOM element, you should inherit from Sys.UI.Control. D. Incorrect: This call creates a control that is meant to work as a behavior and not just a UI control. | 8/19/2011      |
|      |                                       | Should read:  1. Correct Answer: D  A. Incorrect: You derive from the Sys.UI.Control class to create an AJAX UI Control (not a DOM extension).  B. Incorrect: This call simply indicates that you intend to implement the IDisposable interface. It does not indicate proper inheritance for extending a DOM element.  C. Incorrect: This call creates your class without inheritance. To extend a DOM element, you should inherit from Sys.UI.Behavior.  D. Correct: This call creates a control that extends a DOM element.                                     |                |

Last updated 7/3/2015 Page 38 of 39

| Page | Location        | Description                                      | Date corrected |
|------|-----------------|--------------------------------------------------|----------------|
| 921  | Case Scenario   | Reads:                                           | 8/19/2011      |
|      | 2, step 2, code | <configuration></configuration>                  |                |
|      | block           | <system.web></system.web>                        |                |
|      |                 | <authentication mode="Windows"></authentication> |                |
|      |                 | <authorization></authorization>                  |                |
|      |                 | <deny users="?"></deny>                          |                |
|      |                 |                                                  |                |
|      |                 |                                                  |                |
|      |                 |                                                  |                |
|      |                 | Should read:                                     |                |
|      |                 | <configuration></configuration>                  |                |
|      |                 | <system.web></system.web>                        |                |
|      |                 | <authentication mode="Windows"></authentication> |                |
|      |                 | <authorization></authorization>                  |                |
|      |                 | <deny users="?"></deny>                          |                |
|      |                 |                                                  |                |
|      |                 |                                                  |                |
|      |                 | <identity impersonate="true"></identity>         |                |
|      |                 |                                                  |                |
| 923  | Question 2,     | Reads:                                           | 8/19/2011      |
|      | answer D        | the Defaul.aspx view).                           |                |
|      |                 | Should read:                                     |                |
|      |                 | the Default.aspx view).                          |                |

Last updated 7/3/2015 Page 39 of 39